# Fiche d'instructions **Commande d'alarme à distance**

La commande d'alarme à distance est utilisée pour indiquer l'endroit où le sismographe a dépassé ses niveaux de déclenchement de monitorage préréglés pour un signal d'Avertissement et des déclencheurs d'alarme dédiés pour un signal de niveau d'Alarme secondaire. Le niveau de déclenchement peut être réglé selon les détecteurs spécifiques connectés au sismographe. Les niveaux de déclenchement d'Alarme secondaire doivent être plus élevés que les niveaux de déclenchement d'Avertissement.

Les sorties de l'alarme à distance sont isolées du sismographe avec des contacts à relais ouvert normaux. Ces contacts peuvent gérer des charges jusqu'à 2 A et 24 V CC.

Les connexions des bornes de sortie de l'alarme à distance aux appareils d'alarme peuvent également être prolongées sur de longues distances s'il y a une tension suffisante pour l'appareil d'alarme.

Par exemple : Les opérations de battage de pieux surveillent souvent des vibrations au sol. L'alarme à distance peut déclencher un signal de niveau d'Avertissement pour signifier à l'opérateur que l'activité a dépassé le niveau de déclenchement de monitorage préréglé et que des actions appropriées peuvent être nécessaires. Si l'Alarme secondaire est déclenchée (lorsque l'activité dépasse le niveau de déclenchement d'alarme de vibration dédié), l'opérateur est averti que toute opération doit cesser immédiatement.

## **Outils et matériel requis**

**Z** Instantel®

**L'unité Micromate** • Une unité de contrôles de Micromate ISEE . . . . . . . . . (N/P : 721A2501) ou • Une unité de contrôles de Micromate DIN . . . . . . . . . .(N/P : 721A2601) ou • Une unité de base pour le dynamitage suédoise . . . . . . . .(N/P : 721A3601) ou • Une unité de base pour le battage de pieux suédois . .(N/P : 721A3801) • Commande d'alarme à distance . . . . . . . . . . . . . . . . . (N/P : 721A0901) • 10 m (33 ft) Câble d'extension . . . . . . . . . . . . . . . .(N/P : 721A0803) • 30 m (100 ft) Câble d'extension . . . . . . . . . . . . . . .(N/P : 721A0801) • 75 m (250 ft) Câble d'extension . . . . . . . . . . . . . . .(N/P : 721A0802) • Ensemble de câble d'extension spécial . . . . . . . (N/P: 721A3201) • Alarme externe avec alimentation (requise - non fournie) **L'unité Minimate Pro** • Une unité de contrôles de Minimate Pro4 . . . . . . . (N/P : 720A2301) ou • Une unité de contrôles de Minimate Pro6 . . . . . . . (N/P : 720A2401) • Commande d'alarme à distance . . . . . . . . . . . . . . . . (N/P : 720A3901) • 30 m (100 ft) Câble d'extension . . . . . . . . . . . . . .(N/P : 720A3301) • 75 m (250 ft) Câble d'extension . . . . . . . . . . . . . .(N/P : 720A3302) • Ensemble de câble d'extension spécial . . . . . . . . (N/P : 301-000034-000) • Ensemble de câble au connecteur spécial . . . . . . (N/P : 720A3305)

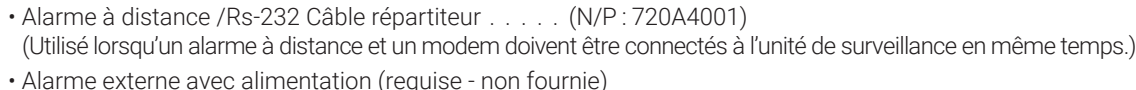

CÂBLE AU CONNECTEUR AUXILIAIRE DE L'UNITÉ ALARME EXTERNE (2 A, 24 VCC  $B$ ATTERIE  $\left| \begin{array}{c} (2, A, 24, 86) \\ \text{Maximum} \end{array} \right|$ 12V BLOC DE BORNES POUR LES APPAREILS EXTERNES

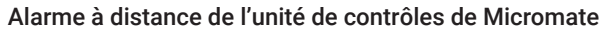

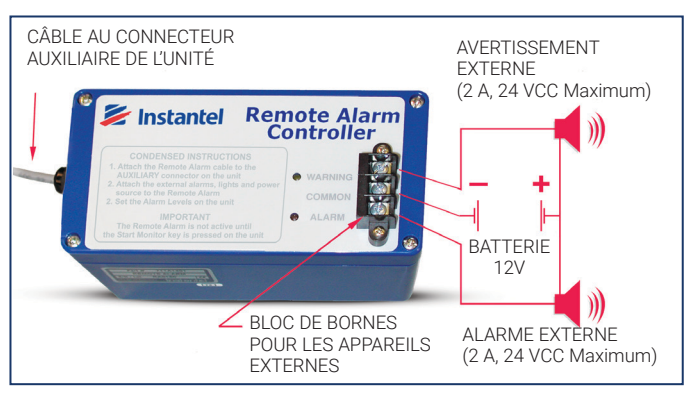

#### Alarme à distance de l'unité de contrôles de Minimate Pro4/Pro6

# **Configuration d'alarme : L'unité Minimate Pro4 et Minimate Pro6**

- 1. Appuyez sur la touche « **Configuration** » pour accéder au menu principal.
- 2. Appuyez sur « la flèche vers le bas » pour sélectionner l'option de menu «Afficher/Modifier » le fichier de configuration. Appuyez sur la touche « **Entrée** » pour entrer dans ce menu.
- 3. Appuyez sur « la flèche vers le bas » pour sélectionner l'option « E/S auxiliaire ». Appuyez sur « la flèche droite » pour entrer dans le menu.
- 4. Appuyez sur « la flèche droite » pour modifier l'option « E/S auxiliaire » à « Alarme à distance », comme illustré cidessous : (Le texte en gras entre parenthèses « [...] » représente les options disponibles.)
- 5. Déterminez combien de temps vous voulez de l'alarme sonnent pour « le temps de maintien de l'avertissement » et « le temps de maintien de l'alarme ». Entrez une valeur à l'aide de la **touche Flèche droite** pour accéder ces champs d'édition. Appuyez sur les « touches fléchées haut/bas » pour modifier leurs valeurs. Passez d'un champ à l'autre à l'aide des « touches fléchées droite ou gauche ». Appuyez sur la touche « Entrée » pour enregistrer les modifications de chaque sélection.

E/S auxiliaire : ALLUMÉ/ÉTEINT [Alarme à distance ou déclencheur externe] Temps de maintien de l'avertissement : 0 seconde *[menu modifier la valeur]* Temps de maintien de l'alarme : 60 secondes *[menu modifier la valeur]* Alarme activée : Vibration Non [Oui] Pression Non [Oui] Niveau d'alarme de vibration : 7.00 po/s [menu modifier la valeur] Niveau d'alarme de pression : 210.8 [menu modifier la valeur]

Remarque: « Le temps de maintien de l'avertissement » et « le temps de maintien de l'alarme » ont un délai de 300 secondes (5 minutes). Lorsqu'elles sont définies sur 0, les alarmes restent indéfiniment et doivent être réinitialisées manuellement. Le « commande d'alarme à distance » n'est actif qu'une fois que la touche « Commencer le moniteur » est enfoncée sur l'unité.

- 6. Sélectionnez l'option « Alarme activée » et appuyez sur la touche « Flèche droite » pour faire défiler les capteurs qui déclencheront une alarme. Chaque pression sur une touche fournira une nouvelle option de réglage.
- 7. Sélectionnez l'option « Niveau de vibration » et appuyez sur la touche « Flèche droite » pour modifier les valeurs. Remarque : Avec deux géophones, l'unité de contrôles de Minimate Pro6 offriront deux options pour régler le niveau d'alarme de vibration (une pour chaque géophone attaché).

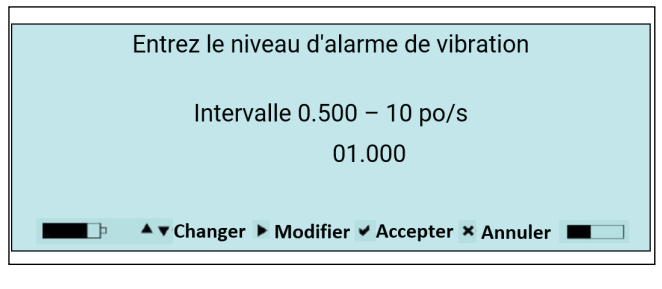

- 8. Appuyez sur la touche « Flèche droite » pour déplacer le curseur dans le champ de valeur et les « touches fléchées haut/bas » pour modifier les valeurs.
- 9. Appuyez sur sur la touche « **Entrée** » pour pour accepter le nouveau réglage, ou la touche « **Annuler** » pour quitter le menu sans enregistrer les modifications.
- 10. Sélectionnez l'option « Niveau de pression » et appuyez sur la touche « Flèche droite » pour modifier les valeurs. Remarque: L'unité de contrôles de Minimate Pro6 avec un géophone et microphone attachés fournira des options pour modifier les niveaux des deux capteurs.
- 11. Appuyez sur la touche « Flèche droite » pour déplacer le curseur dans le champ de valeur et les « touches fléchées haut/bas » pour modifier les valeurs.
- 12. Appuyez sur sur la touche « Entrée » pour pour accepter le nouveau réglage, ou la touche « **Annuler** » pour quitter le menu sans enregistrer les modifications.
- 13. Dans le menu « Modifier la configuration actuelle », appuyez sur la touche « Entrée » pour « enregistrer » les nouveaux paramètres d'E/S auxiliaires ou appuyez sur la touche « **Annuler** » pour « quitter » le menu sans enregistrer les modifications.

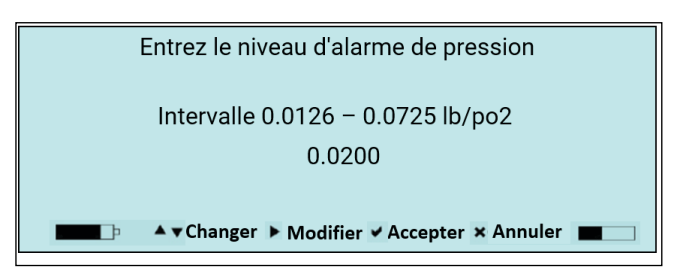

#### Indicateurs d'alarme :

Avertissement - LED jaune avec un son pulsé du dispositif d'avertissement interne. Alarme - LED rouge avec un son constant du dispositif d'avertissement interne. Dispositifs externes – les dispositifs d'alarme externes sont facultatifs.

#### **Configuration des paramètres d'alarme à distance : Dans le menu de configuration du logiciel THOR**

Vous pouvez également configurer les paramètres d'avertissement ou d'alarme à partir du logiciel THOR et puis envoyer le fichier de configuration à l'unité de contrôles. (Uniquement disponible pour les modèles Micromate et Minimate Pro.)

- 1. Dans le logiciel THOR, cliquez sur l'icône « Appareil ».
- 2. Cliquez sur l'icône pour « Configuration des appareils ».
- 3. Dans la section de la « Configuration des appareils », clic-droit et sélectionnez l'option « Nouveau fichier de configuration d'un appareil ».
- 4. Remplissez les détails et sous Type d'unité, sélectionnez soit « Micromate » ou « Minimate Pro » (vous devez également sélectionner le Type de configuration : « Conformité ».)
- 5. Sélectionnez la section « Configuration de l'appareil » et sous « E/S auxiliaire », sélectionnez « Alarme à distance ».
- 6. Remplissez le « temps de maintien avertissement » approprié et le « temps de maintien de l'alarme » en secondes.
- 7. Sous « Capteurs actifs », cliquez sur le bouton « Ajouter un capteur » et sélectionnez un capteur.
- 8. Cochez « Activer alarme », puis définissez le niveau d'alarme (en mm/s ou in/s pour les géophones, en dB(A) pour les microphones). Remarque : le niveau d'alarme ne peut pas être inférieur au niveau de déclenchement défini.
- 9. Cliquez sur « OK ».
- 10. Sélectionnez l'unité de contrôles connectée à THOR et cliquez sur « Envoyer à l'appareil » pour envoyer le fichier de configuration à l'unité de contrôles.

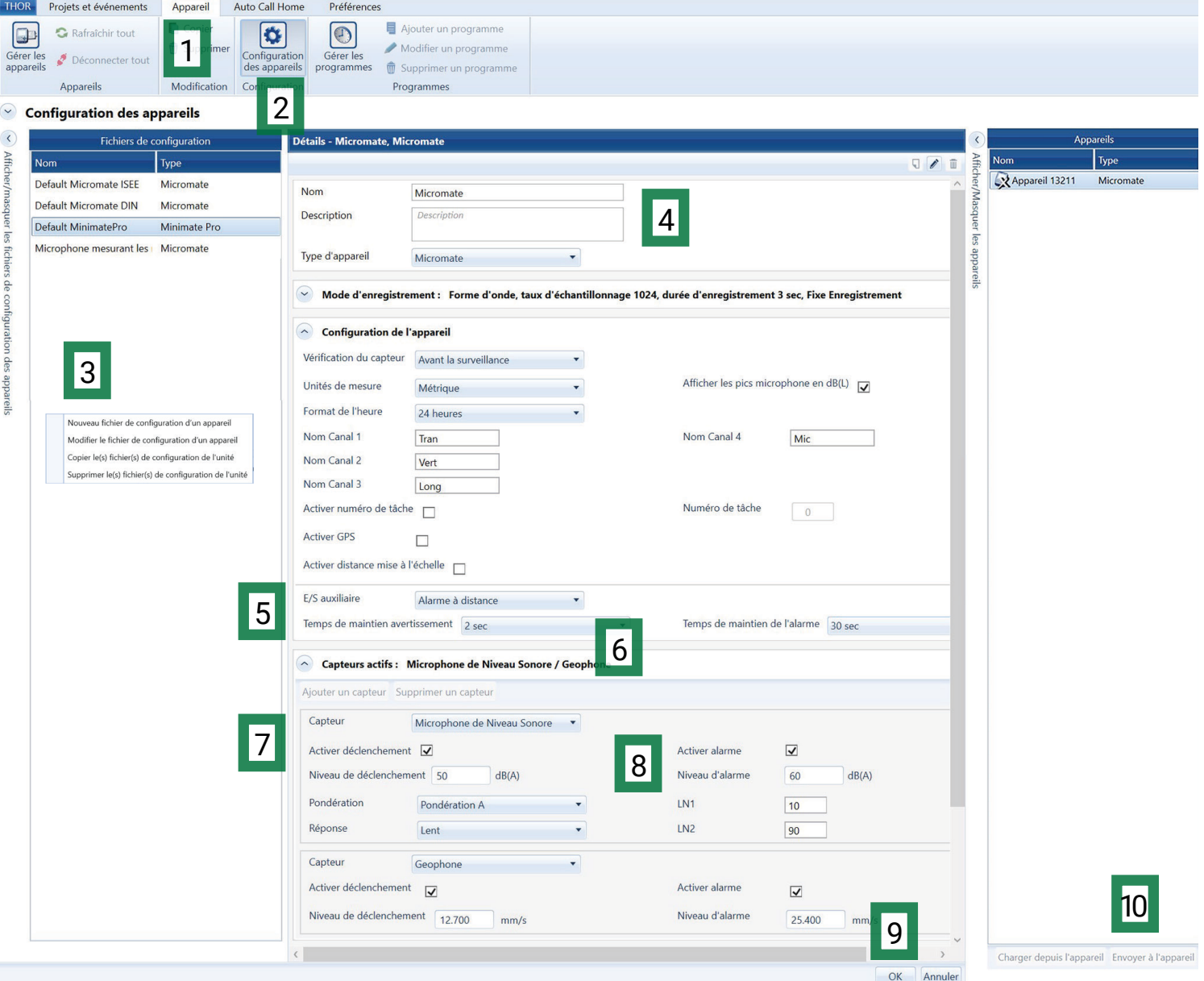

#### **Configuration d'alarme à distance**

- 1. Appuyez sur la touche « **Configuration** » pour accéder aux options de configuration.
- 2. Appuyez sur la touche « Coche » pour accéder à l'option de menu « Afficher/ Modifier »
- 3. Appuyez sur la touche « Flèche vers le bas » pour sélectionner l'option « E/S auxiliaire ».
- 4. Appuyez sur la touche « Coche » pour accéder au menu.
- 5. Appuyez sur la touche « Flèche vers le bas » pour sélectionner le « mode auxiliaire ».
- 6. Faites défiler les options disponibles à l'aide de la touche « Coche » jusqu'à ce que « l'alarme à distance » soit sélectionnée.
- 7. Appuyez sur « la fléche vers le bas » pour sélectionner le « Alarme activée » et puis accédez au menu à l'aide de la touche « Coche ».
- 8. Modifiez les valeurs avec l'aide la touche « Fléche vers le bas » et la touche « Coche ».
- 9. Appuyez sur la touch « **Annuler** » pour quitter et « **enregistrer** » les modifications.
- 10. Utilisez la touche « Flèche vers le bas » pour sélectionner les options de « Maintien d'avertissement » et de « Maintien d'alarme ».
- 11. Modifiez leurs valeurs à l'aide de la touche « Coche » pour faire défiler les paramètres disponibles.
- 12. Appuyez sur la touche « **Annuler** » pour quitter, puis validez les modifications en les enregistrant avec la touche « Coche ».
- 13. Sélectionnez Enregistrer dans le fichier actuel puis Remplacer le fichier, ou sélectionnez Enregistrer dans un nouveau fichier et créez un nouveau nom de fichier à l'aide du clavier de l'écran tactile.
- 14. Appuyez sur la touche « **Annuler** » pour quitter et revenir à l'écran d'accueil.

## **Installation Physique**

- 1. Connectez le commande d'alarme à distance au connecteur auxiliaire sur l'appareil. Une rallonge compatible en option peut être utilisée pour augmenter la distance entre la commande d'alarme à distance et le moniteur (référencé par l'unité et le numéro de pièce dans le tableau précédent).
- 2. Le pôle de sortie disponible sur le bloc de la borne est un interrupteur uniquement. L'utilisateur doit fournir l'alimentation externe pour entraîner la charge. Lorsque vous utilisez un appareil d'avertissement externe, la borne commune est la terre ou le côté moins de l'ensemble charge externe-alimentation. Normalement, un côté de la charge se connecte à l'une des bornes extérieures, l'autre côté de la charge se connecte au côté positif de l'alimentation. Le côté négatif de l'alimentation se connecte à la borne commune.

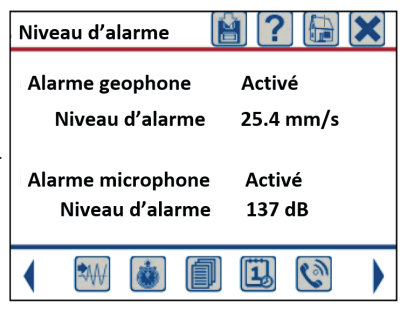

#### **Garantie**

Les produits Instantel sont fournis avec une garantie d'un an contre tout défaut de matière ou de fabrication, sauf spécification contraire. La garantie commence à la date d'expédition au client depuis l'usine Instantel et est soumise à certaines exclusions et conditions comme indiqué ci-dessous. Les appareils de surveillance et les détecteurs bénéficieront d'une année de garantie supplémentaire s'ils sont renvoyés à l'usine Instantel à des fins d'entretien et d'étalonnage dans les 30 jours précédents la date du « Prochain étalonnage » qui est imprimée sur l'étiquette d'étalonnage apposée sur le produit.

Si dans l'année qui suit la date d'expédition à un client, l'instrument ne fonctionne pas conformément aux spécifications publiées d'Instantel dans des conditions normales d'utilisation et d'exploitation, cet instrument sera réparé ou remplacé gratuitement, au choix d'Instantel. Les composants soumis à une usure régulière, comme déterminée uniquement par Instantel, sont exclus de cette couverture. La présente garantie ne s'applique pas si les dommages ou le mauvais fonctionnement surviennent en raison (i) de réglages, d'ajouts, d'alternances, d'abus, d'utilisation abusive ou d'altération de l'instrument ; (ii) du fonctionnement ou de l'utilisation de l'instrument contrairement aux instructions d'utilisation ; (iii) de fluctuations de puissance ; ou (iv) toute autre cause qui ne relève pas de la cause ou du contrôle d'Instantel. Si l'inspection par Instantel ne révèle aucun défaut couvert par cette garantie limitée, l'instrument sera réparé ou remplacé aux frais du client et les frais de service réguliers d'Instantel s'appliqueront. La présente garantie est incessible.

Toutes expéditions renvoyées directement à Instantel doivent avoir reçu notre approbation préalable et tous les colis doivent porter le numéro d'Autorisation de renvoi de matériel (RMA) émis par Instantel. Les frais de port à destination de l'usine d'Instantel seront payés par le client et ceux du renvoi au client seront payés par Instantel.

Pour protéger votre garantie, vous devez remplir et renvoyer un Certificat d'enregistrement de garantie ou remplir en ligne le Formulaire d'enregistrement de garantie, dans les dix jours qui suivent l'achat. Les produits seront présumés être hors garantie si aucune fiche de garantie ne figure au dossier chez Instantel. Veuillez conserver cette déclaration de garantie et la preuve d'achat pour vos dossiers.

Sauf pour la garantie limitée de l'équipement qui précède, Instantel ne donne aucune autre garantie et décline et exclut par les présentes toute autre garantie, qu'elle soit légale, expresse ou implicite, qu'elle découle de la loi, de l'équité, de la coutume ou de l'usage, y compris toute garantie implicite de qualité marchande, d'aptitude à un usage particulier, de non contrefaçon, de qualité satisfaisante ou de jouissance paisible, et toute garantie que le produit fourni ne peut être compromis, ou que le produit fournira dans tous les cas la fonction à laquelle il est destiné.

## **Avertissement CE**

Il s'agit d'un produit de catégorie B. Si ce produit n'est pas utilisé comme indiqué, il peut provoquer des interférences radio.

721U0901FR-Rev 05

721U0901FR-Rev 05

Instantel  $\frac{1}{5}$  / 5

Siège social (Canada) 309 Legget Drive Ottawa, Ontario K2K 3A3 **Bureaux aux États-Unis** 808 Commerce Park Drive Ogdensburg, New York 13669 Téléphone: 1.613.592.4642 Sans frais: 1.800.267.9111 (seulement Amérique du Nord) Email: sales@instantel.com